# **Sample projects**

**On this page**

- [Do Activity in State](#page-0-0)
- [Guard](#page-0-1)
- **[History](#page-1-0)**
- [Regions](#page-1-1)
- $\bullet$ [Timing Events](#page-2-0)

The State Machine simulation sample projects are available in the built-in Small Tests samples, in <modeling\_tool\_installation\_directory>\samples\simulat ion\SmallTestSamples.mdzip or from the Welcome screen under the **Simulation** group of the modeling tool. In this topic, the focus is on the **State Tests** section for the State Machine simulation sample projects as follows:

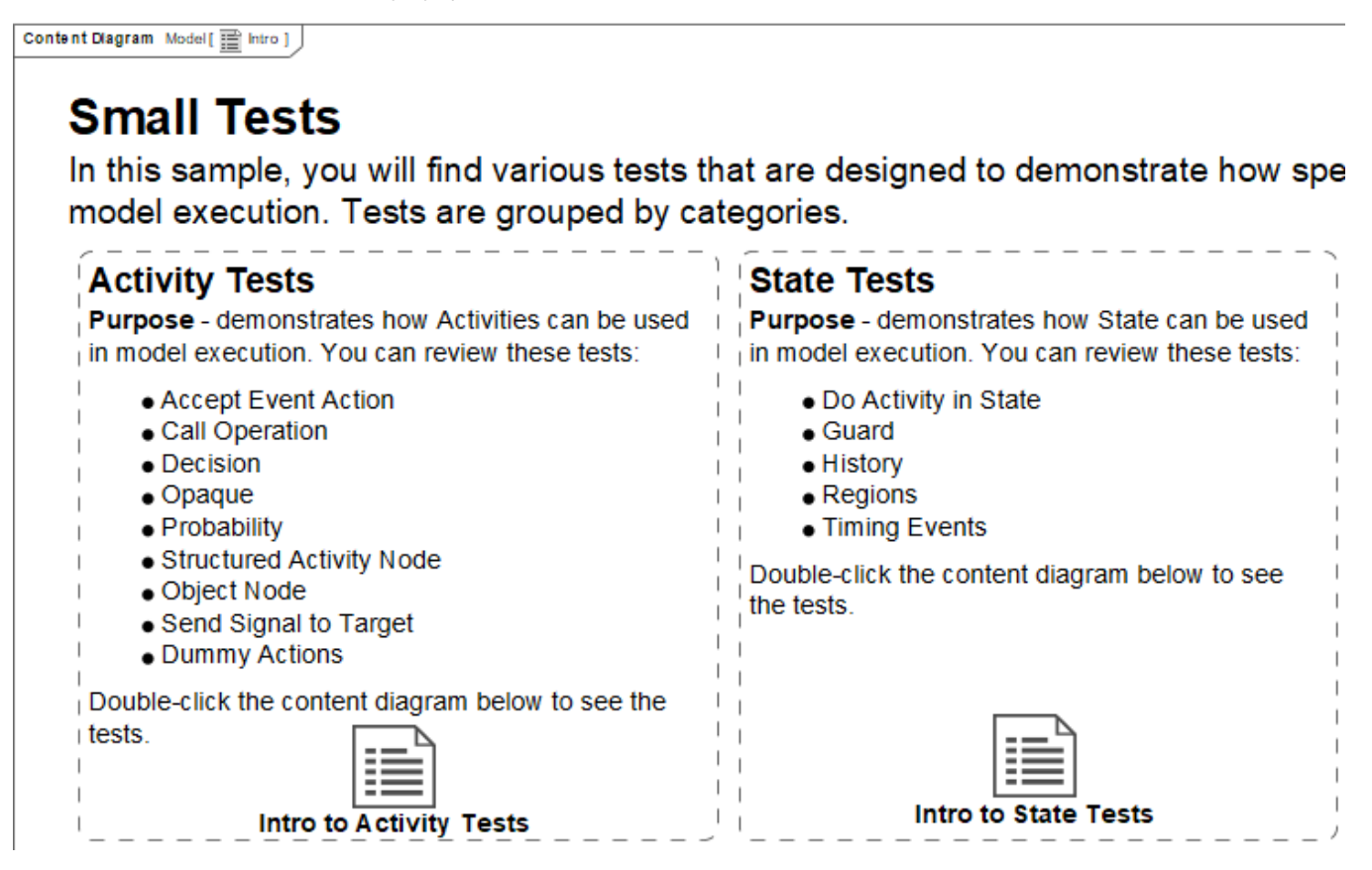

The State Tests section of the Small Tests samples.

## <span id="page-0-0"></span>**Do Activity in State**

<span id="page-0-1"></span>This test is designed to demonstrate how to use the Do Behavior in model execution. Run the **TestState\_DoActivity** simulation configuration to see how it works.

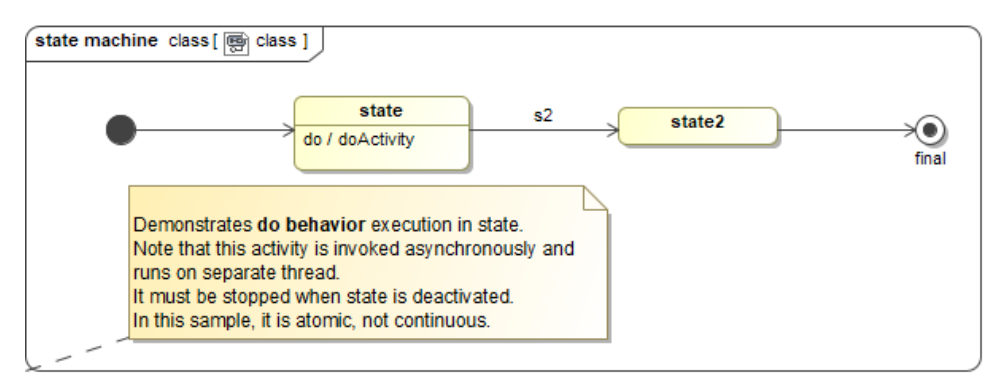

This test is designed to demonstrate how to use Guards on Transitions in model execution. Run the **TestState\_Guard** simulation configuration to see how it works.

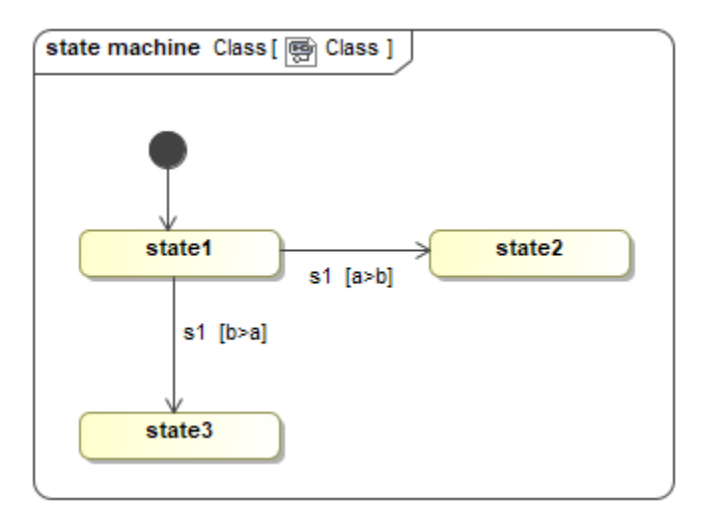

#### <span id="page-1-0"></span>**History**

The Guard sample.

This test is designed to demonstrate how to use the Composite State with Shallow History and Deep History in model execution. Click the **Run** button on the diagram toolbar to see how it works.

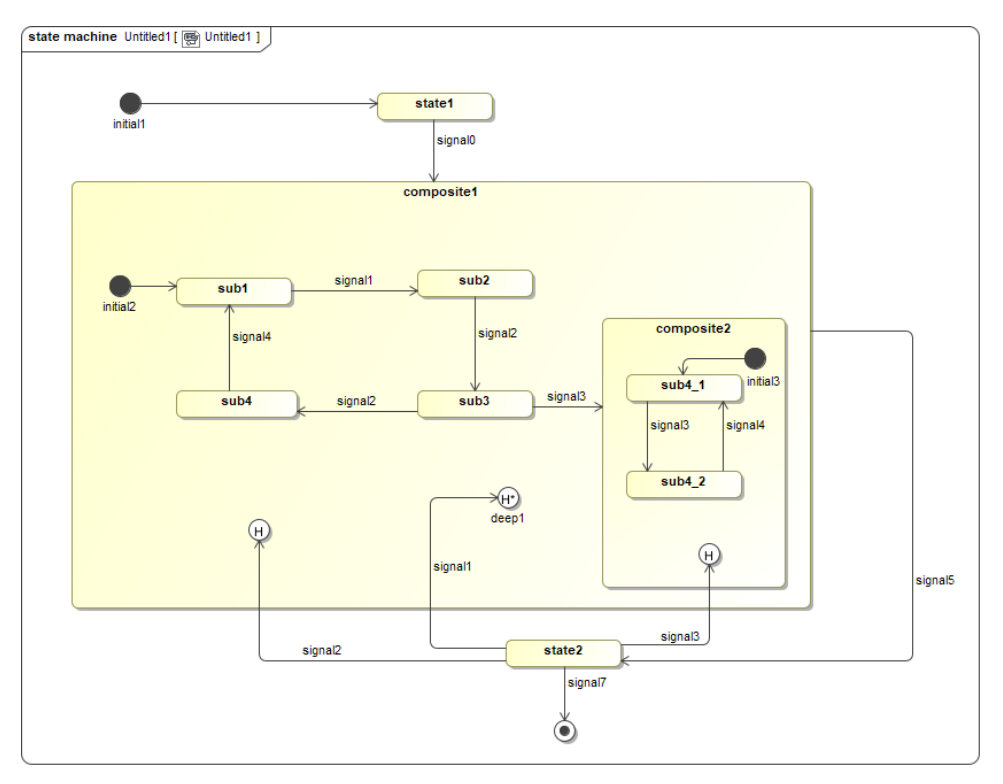

## The History sample.

#### <span id="page-1-1"></span>**Regions**

This test is designed to demonstrate how to use the Orthogonal State with Parallel Regions and Entry and Exit Activities in model execution. The Entry Activity is executed immediately after the State Machine is activated before any States in the inner regions. Next, all Initial States in the regions are activated simultaneously. The **Regions** sample demonstrates that multiple active States are executed at the same time. The Event list in the Simulation Console contains Triggers of all outgoing Transitions of all active States. If one of the parent States' outgoing Transitions is triggered, the Exit Activity will be executed before the State Machine is deactivated. Click the **Run with Context** button on the diagram toolbar to see how it works.

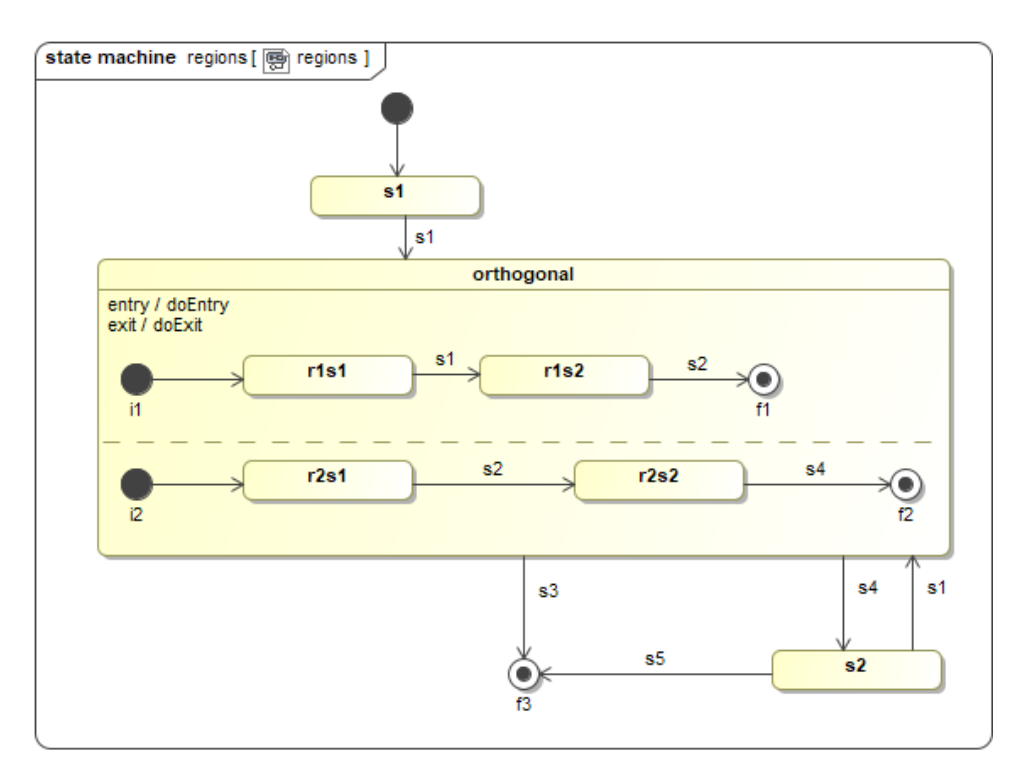

The Regions sample.

# <span id="page-2-0"></span>**Timing Events**

This test is designed to demonstrate how to use timing Events in model execution. Both relative time and absolute time are supported (**Is Relative=true/false**). Click the **Run** button on the diagram toolbar to see how it works.

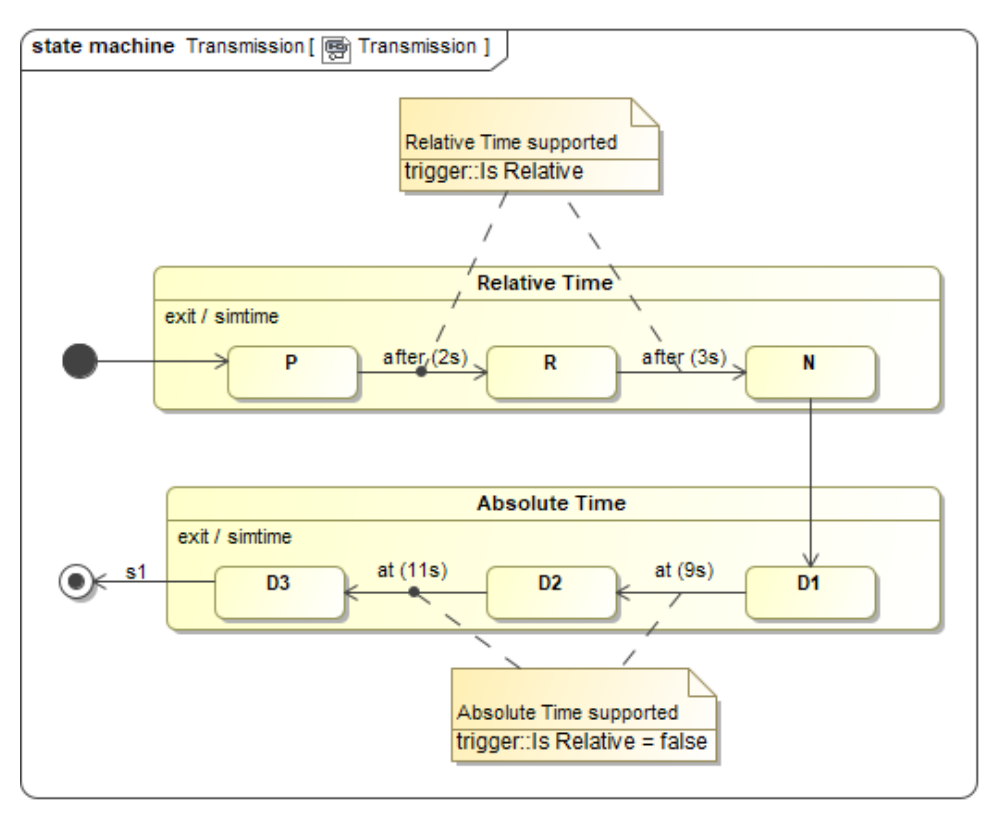

The Timing Events sample.